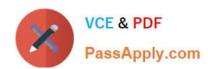

## 1Z0-102<sup>Q&As</sup>

Oracle WebLogic Server 11g: System Administration

## Pass Oracle 1Z0-102 Exam with 100% Guarantee

Free Download Real Questions & Answers PDF and VCE file from:

https://www.passapply.com/1z0-102.html

100% Passing Guarantee 100% Money Back Assurance

Following Questions and Answers are all new published by Oracle
Official Exam Center

- Instant Download After Purchase
- 100% Money Back Guarantee
- 365 Days Free Update
- 800,000+ Satisfied Customers

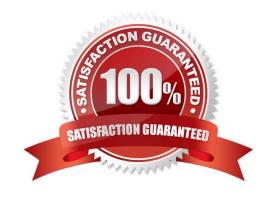

2024 Latest passapply 1Z0-102 PDF and VCE dumps Download

#### **QUESTION 1**

You have selected Configuration Archive Enabled for the domain. When a configuration change and activated, where is the previous version of the configuration archived?

- A. in the Oracle database
- B. in the config directory
- C. in the pending directory
- D. in the console-ext directory
- E. in the configArchive directory

Correct Answer: E

You can configure WebLogic Server to make backup copies of the configuration files. This facilitates recovery in cases where configuration changes need to be reversed or the unlikely case that configuration files become corrupted. When the Administration Server starts up, it saves a JAR file named config-booted.jar that contains the configuration files. When you make changes to the configuration files, the old files are saved in the configArchive directory under the domain directory, in a JAR file with a sequentially-numbered name like config-1.jar. Reference: Understanding Domain Configuration, Configuration File Archiving http://

docs.oracle.com/cd/E12840\_01/wls/docs103/domain\_config/config\_files.html

#### **QUESTION 2**

You have successfully created a global data source and connection pool via the administration console.

In which directory relative to the domain will this new data source and connection pool definition located?

- A. in a directory named config/dataSource
- B. in a directory named config/connPool
- C. in a directory named config/resources
- D. in a directory named config/jdbc
- E. in a directory named config

Correct Answer: D

When you create a JDBC resource (data source or multi data source) using the Administration Console or using the WebLogic Scripting Tool (WLST), WebLogic Server creates a JDBC module in the config/jdbc subdirectory of the domain directory, and adds a reference to the module in the domain\\'s config.xml file.

Reference: Configuring WebLogic JDBC Resources

#### **QUESTION 3**

#### https://www.passapply.com/1z0-102.html

2024 Latest passapply 1Z0-102 PDF and VCE dumps Download

Indentify two requirements for in-memory session replication.

- A. Clusters must contain an even number of members.
- B. Web applications must be configured to use replication.
- C. Web applications must be deployed as an archive file.
- D. Cluster members must be started by using the Node Manager.
- E. Web applications must be accessed via a proxy that supports session cookies

Correct Answer: BE

B: When in-memory replication is enabled for a web application, WebLogic Server copies session state from one server in the cluster (primary) to one other server

in the same cluster (secondary). The replica on the secondary server is kept up-to-date so that it may be used if the primary server fails.

E: To utilize in-memory replication for HTTP session states, you must access the WebLogic Server cluster using either a collection of Web servers with identically

configured WebLogic proxy plug-ins, or load balancing hardware.

If you choose to use load balancing hardware instead of a proxy plug-in, it must support a compatible passive or active cookie persistence mechanism, and SSL

persistence.

Note 1: In its default configuration, WebLogic Server uses client-side cookies to keep track of the primary and secondary server that host the client\\'s servlet session state. If client browsers have disabled cookie usage, WebLogic Server can also keep track of primary and secondary servers using URL rewriting. With URL rewriting, both locations of the client session state are embedded into the URLs passed between the client and proxy server. To support this feature, you must ensure that URL rewriting is enabled on the WebLogic Server cluster.

Note 2: To support automatic failover for servlet and JSP HTTP session states, WebLogic Server replicates the session state in memory. WebLogic Server creates a primary session state on the server to which the client first connects, and a secondary replica on another WebLogic Server instance in the cluster. The replica is kept up-to-date so that it may be used if the server that hosts the servlet fails. The process of copying a session state from one server instance to another is called in-memory replication.

Reference: eDocs Home > BEA WebLogic Server 8.1 Documentation > Using WebLogic Server Clusters > Failover and Replication in a Cluster, Failover and Replication in a Cluster

#### **QUESTION 4**

You are logged in to the administration console for a domain that is running in Development Mode. The domain configuration, you select Production Mode, Save,

and then Activate Changes.

Which two statements are true?

A. All running servers must be restarted.

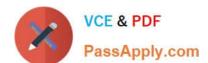

2024 Latest passapply 1Z0-102 PDF and VCE dumps Download

- B. Only the Administration Server must be restarted.
- C. Auto-deployment will no longer be available for this domain.
- D. This change may be made only through the Administration Server\\'s secure port.
- E. If you decide to go back to Development Mode, uncheck Production Mode in the administrate console.

Correct Answer: AC

C: auto deployment is not allowed in production mode only development mode.

#### Note 1:

All servers in a domain run either in development mode or production mode. To configure all servers in a domain to run in production mode:

1.

If you have not already done so, in the Change Center of the Administration Console, click Lock and Edit .

In the left pane of the Console, under Domain Structure, select the domain name.

2.

Select Configuration > General and select the Production Mode check box.

3.

Click Save, and then, to activate these changes, in the Change Center, click Activate Changes.

4.

Shut down any servers that are currently running.

5.

Invoke the domain\\'s startWebLogic script.

The Administration Server starts in the new mode.

6.

If the domain contains Managed Servers, start the Managed Servers.

#### Result

As each Managed Server starts, it refers to the mode of the Administration Server to determine its runtime mode.

Note 2: Once you have changed to production mode, whether by using a start command argument, the Console, or WLST, you cannot change back to development mode without restarting the server.

By default auto deployment is turned off in Production Mode (however it can be later turned on). Incorrect:

E: if you want to go back to development mode you must change the config.xml file and restart the admin server. The window shows below shows from

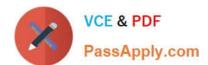

2024 Latest passapply 1Z0-102 PDF and VCE dumps Download

developemnt to production NOT production to development is allowed.

This is in development mode and you can change to production mode but in production mode this attribute states the word true.

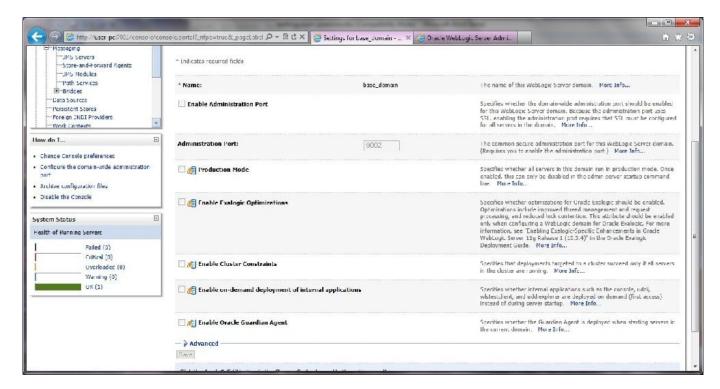

Reference: Administration Console Online Help, Change to production mode

#### **QUESTION 5**

Your task is to create and start a managed server on a "remote" computer (a computer other than the one where the domain has been created and the Administration server is currently running).

So far you have:

1.

Created the managed server, called startmanaged1, in the administration console

2.

Created a managed server" JAR file template by using the pack command or, the Administration server computer.

Which order of steps on the remote computer will successfully finish your task?

A. 3. Copy the JAR file from the Administration Server computer.

4.

Run the unpack command on the JAR file.

5.

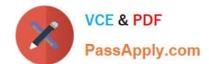

2024 Latest passapply 1Z0-102 PDF and VCE dumps Download

In the new domain folder created by the command, start managed: by using the startManagedWebLogic. sh script (. cmd in Windows), which is found under its bin directory

| cmd in Windows), which is found under its bin directory                                                                                                    |
|----------------------------------------------------------------------------------------------------|
| B. 3. Install WebLogic Server.                                                                                                    |
| 4.                                                                                                    |
| Copy the JAR file from the Administration Server computer.                                                                                                    |
| 5.                                                                                                    |
| Run the unpack command on the JAR file.                                                                                                    |
| 6.                                                                                                    |
| In the administration console, under the Control tab, select managed1 and click the Start button.                                                                      |
| C. 3. Install WebLogic Server.                                                                                                    |
| 4.                                                                                                    |
| Copy the JAR file from the Administration Server computer.                                                                                                    |
| 5.                                                                                                    |
| Run the unpack command on the JAR file.                                                                                                    |
| 6.                                                                                                    |
| In the new domain folder created by the command, start managed1 by using the Logic. sh script (. cmd in Windows), which is found under its bin directory.              |
| D. 3. Install WebLogic Server.                                                                                                    |
| 4.                                                                                                    |
| Copy the JAR file from the Administration Server computer.                                                                                                    |
| 5.                                                                                                    |
| Run the unpack command on the JAR file.                                                                                                    |
| 6.                                                                                                    |
| In the new domain folder created by the command, startmanaged1 by using the startManagedWeblogic.sh script (. cmd in Windows), which is found under its bin directory. |
| Correct Answer: D                                                                                                    |
| Creating a Managed Server on a Remote Machine                                                                                                    |
| (Step 3) * Install WebLogic Server on the machines on which you want to host Managed Servers for the WebLogic domain.                                                  |
|                                                                                                    |

Establish a session with the remote machine. You may use any valid method, such as telnet, to do so. Step 4:

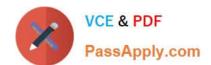

2024 Latest passapply 1Z0-102 PDF and VCE dumps Download

Copy the Managed Server template to the remote machine.

On the remote machine, navigate to the WLS\_HOME\common\bin directory.

(Step 5) Run the following command:

unpack -domain=domain -template=template.jar

Starting Managed Servers on a Remote Machine

Start the Administration Server for the WebLogic domain

On the remote machine, navigate to the directory for the WebLogic domain that you created \*(Step 6) Start the Managed Server on the remote machine. On a Windows system, run one of the following commands at the DOS prompt: startmy\_managed\_server startManagedWebLogic my\_managed\_server admin-url On a UNIX system, run one of the following commands: ./startmy\_managed\_server.sh ./startManagedWebLogic.sh my\_managed\_server admin-url Reference: Oracle Fusion Middleware Oracle WebLogic Server Administration Console Online Help 11g Release 1, Reference: Creating and Starting a Managed Server on a Remote Machine

#### **QUESTION 6**

An EJB application is targeted to a cluster. Remote EJB clients can therefore take advantage of WebLogic Server\\'s load balancing and failover capabilities.

However, a proxy server exists between the clients and the cluster, which performs IP address translation. Which cluster attribute should you modify to ensure that load balancing and failover work correctly?

- A. Multicast Address
- B. Persistent Store
- C. Cluster Address
- D. Migration Basis
- E. Replication Channel

Correct Answer: C

Note:

Updating Proxy Service Configurations for an Expanded Cluster

If your AquaLogic Service Bus configuration includes one or more proxy services that use JMS endpoints with cluster addresses, then you must also perform the

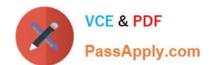

#### https://www.passapply.com/1z0-102.html 2024 Latest passapply 1Z0-102 PDF and VCE dumps Download

following procedure using the AquaLogic Service Bus Console after adding the new managed server to the cluster:

1.

In the Change Center, click Create to create a session.

2.

Using the Project Explorer, locate and select a proxy service that uses JMS endpoints with cluster addresses.

3.

At the bottom of the View Details page, click Edit.

4.

If there is a cluster address in the endpoint URI, add the new server to the cluster address.

5.

On the Edit a Proxy Service - Summary page, click Save.

6.

Repeat step 2. through step 5. for each remaining proxy service that uses JMS endpoints with cluster addresses.

7.

In the Change Center, click Activate.

The proxy services are now configured for operation in the extended domain.

Reference: eDocs Home > BEA AquaLogic Service Bus 2.0 Documentation > Deployment Guide > Configuring a Clustered Deployment

#### **QUESTION 7**

Which three statements are true about deployment plans?

- A. A plan is an XML file.
- B. A plan is packaged within an application archive.
- C. You can generate a new plan with the administration console.
- D. A plan is a required to deploy EJB applications and modules.
- E. A plan may override values in an application\\'s deployment descriptors.
- F. A single application deployment can be associated with multiple plans.

Correct Answer: ACE

A: A deployment plan is an XML document that defines an application\\'s WebLogic Server deployment configuration for a specific WebLogic Server environment.

#### https://www.passapply.com/1z0-102.html

2024 Latest passapply 1Z0-102 PDF and VCE dumps Download

C: The Administration Console updates or creates new deployment plans as necessary when you change configuration properties for an installed application.

E: A deployment plan can apply changes to deployment properties stored in the application\\'s existing WebLogic Server deployment descriptors. Incorrect answers:

B: A deployment plan resides outside of an application\\'s archive file.

Reference: Overview of WebLogic Server Application Development, Deployment Plans

#### **QUESTION 8**

Which two statements are true about multicast communication within a cluster?

- A. Multicast can be used for cluster heartbeat messages.
- B. Multicast is used to replicate session state between servers.
- C. Multiple clusters can share the same multicast address and port.
- D. You may disable multicast on individual cluster members.
- E. Multicast traffic is often limited to a single subnet.

Correct Answer: AE

A: WebLogic Server instances in a cluster communicate with one another using two basic network technologies:

IP sockets, which are the conduits for peer-to-peer communication between clustered server instances.

IP unicast or multicast, which server instances use to broadcast availability of services and heartbeats that indicate continued availability.

E: In many deployments, clustered server instances reside within a single subnet, ensuring multicast messages are reliably transmitted. However, you may want to distribute a WebLogic Server cluster across multiple subnets in a Wide Area Network (WAN) to increase redundancy, or to distribute clustered server instances over a larger geographical area.

Reference: Using WebLogic Server Clusters, Communications In a Cluster http://docs.oracle.com/cd/E11035\_01/wls100/cluster/features.html

#### **QUESTION 9**

Identify three attributes of a WebLogic cluster.

- A. Listen Address
- B. Cluster Address

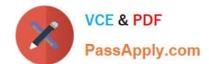

2024 Latest passapply 1Z0-102 PDF and VCE dumps Download

| C. | Cluster | Factory |
|----|---------|---------|
|----|---------|---------|

D. Messaging Mode

E. Servers

F. Targets

Correct Answer: BDE

WebLogic Cluster Attributes includes:

B: \* ClusterAddress Defines the address to be used by clients to connect to this cluster. This address may be either a DNS host name that maps to multiple IP addresses or a comma separated list of single address host names or IP addresses. If network channels are configured, it is possible to set the cluster address on a per channel basis.

D: The Message Mode of a cluster can be either Unicast or multicast.

E: Managed Servers are included in a WebLogic cluster.

Note: The config.xml file is an XML document that describes the configuration of a WebLogic Server domain. config.xml consists of a series of XML elements. The Domain element is the top- level element, and all elements in the Domain descend from the Domain element. The Domain element includes child elements, such as the Server, Cluster, and Application elements. These child elements may have children of their own. For example, the Server element includes the child elements WebServer, SSL and Log. The Application element includes the child elements EJBComponent and WebAppComponent.

Each element has one or more configurable attributes. An attribute defined in config.dtd has a corresponding attribute in the configuration API. For example, the Server element has a ListenPort attribute, and likewise, the weblogic.management.configuration.ServerMBean has a ListenPort attribute. Configurable attributes are readable and writable, that is, ServerMBean has a getListenPort and a setListenPort method.

Reference: WebLogic Server Configuration Reference, Cluster attributes http://docs.oracle.com/cd/E13222\_01/wls/docs81/config\_xml/Cluster.html#447012

#### **QUESTION 10**

What is the maximum number of targets (standard or migrate) that you can configure for a JMS server?

A. 0

B. 1

C. 2

D. No limit

Correct Answer: D

To configure the migratable target servers for JMS-related service migration:

1.

If you have not already done so, in the Change Center of the Administration Console, click Lock and Edit (see Use the Change Center).

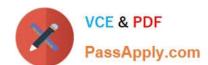

2024 Latest passapply 1Z0-102 PDF and VCE dumps Download

2.

In the Domain Structure tree, expand Environment, then select Migratable Targets.

3.

On the Summary of Migratable Targets page, click New.

On the Create a new Migratable Target page:

In Name, enter a name for the migratable target.

In Cluster, select a configured cluster for the migratable target.

Reference: Configure migratable targets for JMS-related services

#### **QUESTION 11**

Which three statements are true about WebLogic clusters?

- A. Clusters provide clients with transparent failover.
- B. EJB applications can be targeted to an entire cluster.
- C. All cluster members must bind to the same port number.
- D. Cluster members replicate application data by using heartbeats.
- E. Cluster members can be associated with one or more domains.
- F. Web applications require a proxy in order to be used in a cluster.

Correct Answer: ABC

A: If an object is clustered, failover and load balancing for that object is available. In a WebLogic Server cluster, application processing can continue when a server instance fails. You "cluster" application components by deploying them on multiple server instances in the cluster--so, if a server instance on which a component is running fails, another server instance on which that component is deployed can continue application processing.

The choice to cluster WebLogic Server instances is transparent to application developers and clients.

B: A clustered application or application component is one that is available on multiple WebLogic Server instances in a cluster. If an object is clustered, failover and load balancing for that object is available. Deploy objects homogeneously--to every server instance in your cluster --to simplify cluster administration, maintenance, and troubleshooting.

Web applications can consist of different types of objects, including Enterprise Java Beans (EJBs), servlets, and Java Server Pages (JSPs).

Note: Load balancing and failover for EJBs and RMI objects is handled using replica-aware stubs, which can locate instances of the object throughout the cluster.

C: Cluster Multicast Address and Port

Identify the address and port you will dedicate to multicast communications for your cluster.

#### https://www.passapply.com/1z0-102.html

2024 Latest passapply 1Z0-102 PDF and VCE dumps Download

#### Incorrect answers:

D: Cluster heartbeats-- Each WebLogic Server instance in a cluster uses multicast to broadcast regular "heartbeat" messages that advertise its availability. By monitoring heartbeat messages, server instances in a cluster determine when a server instance has failed.

E: All server instances in a cluster must reside in the same domain; you cannot "split" a cluster over multiple domains. Similarly, you cannot share a configured resource or subsystem between domains.

F: Proxy might be needed depending how you set up the architecture, but a proxy is not required for web applications.

Reference: Using WebLogic Server Clusters , Understanding WebLogic Server Clustering

#### **QUESTION 12**

Identify two methods for utilizing WebLogic Server\\'s production redeployment feature.

- A. Specify a version identifier when deploying the application.
- B. Include a version identifier in the application\\'s manifest file.
- C. Provide a version identifier when running the Plan Generator tool.
- D. Include a unique context root in the application\\'s descriptor files.

Correct Answer: AB

A: If you are testing the production redeployment feature, or you want to use production redeployment with an application that does not include a version string in the manifest file, specify a unique version string by using the -appversion option when deploying or redeploying an application

B: To assign a version identifier to an application, BEA recommends that you store a unique version string directly in the MANIFEST.MF file of the EAR or WAR being deployed.

Reference: Redeploying Applications in a Production Environment, Specifying an application version identifier http://docs.oracle.com/cd/E11035\_01/wls100/deployment/redeploy.html#wp1020276

#### **QUESTION 13**

Which answer best describes how you can start the Java-based version of the Node Manager?

- A. W1scontrol.sh (.cmd in Windows)
- B. Wisifconfig.sh (.cmd in Windows)
- C. startNodeManager.sh (.cmd in Windows)
- D. startNM.sh (.cmd in Windows)

Correct Answer: C

Although running Node Manager as an operating system service is recommended, you can also start Node Manager manually at the command prompt or with a script. Use startNodeManager.cmd on Windows systems and

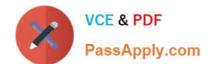

2024 Latest passapply 1Z0-102 PDF and VCE dumps Download

startNodeManager.sh on UNIX systems.

Reference: Configuring and Managing WebLogic Server, Configuring, Starting, and Stopping Node Manager

#### **QUESTION 14**

Consider the following excerpt from mod\_wl\_ohs.conf:

WebLogicCluster 192.168.13.1:7001, 192.168.13.2:7001,192.168.13.2:7001

SetHandler weblogic-handler

Assuming that this is a valid is a valid configuration, which two conclusions can you make?

- A. A web application name "welcome" is configured to use session replication.
- B. A web application that uses the paths "welcome" is targeted to the cluster.
- C. The proxy server will ignore any requests that contain the name "welcome."
- D. The proxy server is listening on the host name "welcome."
- E. A cluster exists that consists of at least two managed servers.
- F. All cluster members are running on the same machine.

Correct Answer: BE

B: To proxy requests by path, use the Location block and the SetHandler statement. When to use

Use to apply directives to content that lives outside the filesystem. For content that lives in the filesystem, use and . An exception is , which is an easy way to apply a configuration to the entire server.

For all origin (non-proxy) requests, the URL to be matched is a URL-path of the form /path/. No scheme, hostname, port, or query string may be included. For proxy requests, the URL to be matched is of the form scheme://servername/path, and you must include the prefix.

E: Add an IfModule block that defines one of the following:

For a non-clustered WebLogic Server instance:

The WebLogicHost and WebLogicPort parameters.

For a cluster of WebLogic Servers instances:

The WebLogicCluster parameter.

If you are proxying requests by MIME type to a cluster of WebLogic Servers, use the WebLogicCluster parameter.

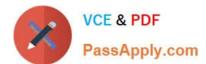

#### https://www.passapply.com/1z0-102.html 2024 Latest passapply 1Z0-102 PDF and VCE dumps Download

For example:

WebLogicCluster

w1s1.com:7001,w1s2.com:7001,w1s3.com:7001

Note #1: The ... section is used to mark directives that are conditional on the presence of a specific module. The directives within an

section are only processed if the test is true. If test is false, everything between the start and end markers is ignored.

The test in the section directive can be one of two forms:

module name

!module name

Note #2:

Directive

Description: Applies the enclosed directives only to matching URLs Syntax: ...

Context: server config, virtual host

Status: Core

Module: core

The directive limits the scope of the enclosed directives by URL. It is similar to the directive, and starts a subsection which is terminated

with a directive. sections are processed in the order they appear in the configuration file, after the sections and .htaccess files

are read, and after the sections.

sections operate completely outside the filesystem. This has several consequences. Most importantly, directives should not be used to

control access to filesystem locations. Since several different URLs may map to the same filesystem location, such access controls may by circumvented.

Reference: eDocs Home > BEA WebLogic Server 8.1 Documentation > Using Web Server Plug- Ins with WebLogic Server > Installing and Configuring the Apache HTTP Server Plug-In

#### **QUESTION 15**

View the Exhibit.

## https://www.passapply.com/1z0-102.html

2024 Latest passapply 1Z0-102 PDF and VCE dumps Download

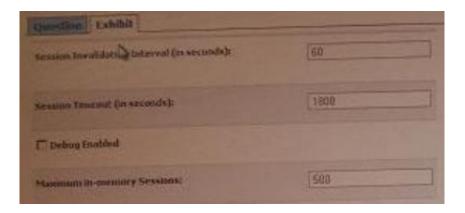

You previously deployed an application but later decide to change various configuration parameters, such as timeouts. You access the application\\'s Configuration

tab in the console and make your configurations, as shown in the Exhibit.

In which file does WebLogic record these modifications?

- A. config.xml
- B. weblogic.xml
- C. Application.xml
- D. Plan.xml

Correct Answer: D

The following attributes are displayed in the exhibit:

Session Invalidation Interval (in seconds)

Session Timeout (in seconds)

debug-enabled

Maximum in-memory Sessions

These attributes are stored in the weblogic.xml file as the following elements:

invalidation-interval-sec

timeout-secs

debug-enabled

max-in-memory-sessions

Incorrect answers:

A: config.xml does not contain session related information.

The config.xml file consists of a series of XML elements. The Domain element is the top-level element, and all elements in the Domain are children of the Domain

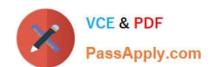

#### https://www.passapply.com/1z0-102.html 2024 Latest passapply 1Z0-102 PDF and VCE dumps Download

element. The Domain element includes child elements, such as the Server, Cluster, and Application elements. These child elements may have children

themselves.

For example, the Server element includes the child elements WebServer, SSL and Log. The Application element includes the child elements EJBComponent and WebAppComponent. Each element has one or more configurable attributes. An attribute has a corresponding attribute in the configuration API. For example, the Server element has a ListenPort attribute, and likewise, the weblogic.management.configuration.ServerMBean class has a ListenPort attribute.

Reference: weblogic.xml Deployment Descriptor Elements

1Z0-102 Practice Test

1Z0-102 Exam Questions

1Z0-102 Braindumps